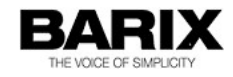

# Digital Message Streamer

Application User Manual

## Configuring and Using Digital Message Streamer Application

Doc. Release Date and Version: 22. .Sept. 2016 / 1.1

Application Version: V00.08

© 2016 Barix AG, all rights reserved. All information is subject to change without notice. All mentioned trademarks belong to their respective owners and are used for reference only.

#### **REVISION TABLE**

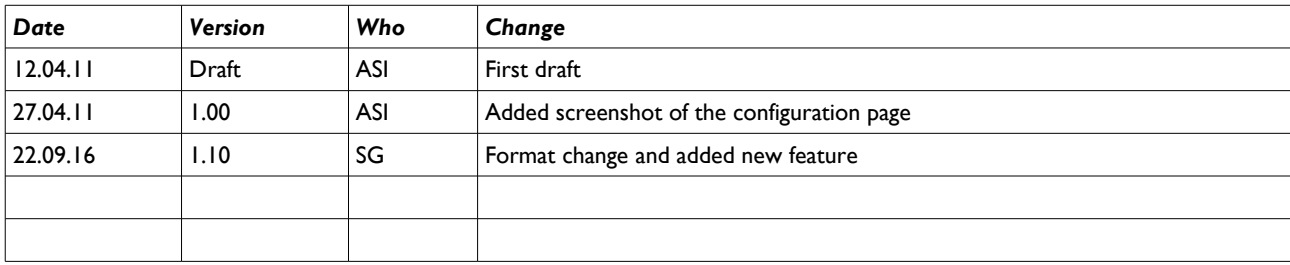

# Table of Contents

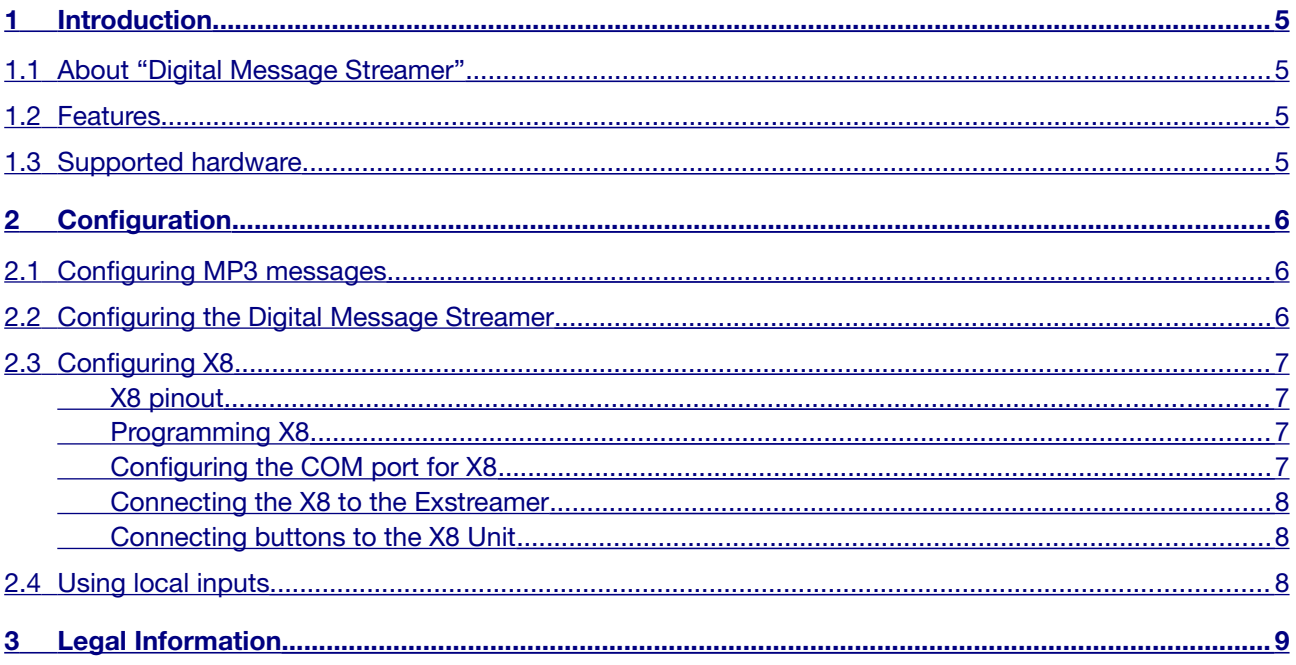

## <span id="page-3-3"></span>**1 Introduction**

## <span id="page-3-2"></span>**1.1 About "Digital Message Streamer"**

Digital Message Streamer application has been developed to allow RTP streaming of locally stored on the USB stick messages in MP3 format with possibility of local playback for monitoring. The messages are assigned to playlist files, and can be downloaded at a preconfigured time from remote FTP server, and triggered remotely either from its web interface, or locally by pressing keys.

### <span id="page-3-1"></span>**1.2 Features**

- RTP streaming and local playback of up to 8 playlists;
- Supports broadcast and multicast
- NTP time with local zone and daylight saving settings;
- Up to three configurable times for FTP download;
- Message trigger from the webUI or from local input or X8 keys;
- Realtime volume control and local directory listing from the webUI;
- Possibility for forced download in case of NTP server failure;
- Device monitoring via SYSLOG messages.

#### <span id="page-3-0"></span>**1.3 Supported hardware**

The Digital Message Streamer solution is optimised for **Exstreamer 100/110**. While it may run on any Barix audio device with available USB, digital inputs and COM port, its functionality is not guaranteed in such case.

## <span id="page-4-2"></span>**2 Configuration**

## <span id="page-4-1"></span>**2.1 Configuring MP3 messages**

The messages are organized in playlists, which are mapped to the corresponding buttons, like:

- WebUI Message 1 button or local input 1 or X8 button  $1 \rightarrow pl1.m3u$
- WebUI Message 2 button or local input 2 or X8 button  $2 \rightarrow pl2.m3u$

..................................

WebUI Message 8 button or local input 8 or X8 button  $8 \rightarrow p18.m3u$ 

Each playlist may contain unlimited number of MP3 files, which will be played one by one. The playlists names must start with **"pl"**, followed by the playlist number, for example **pl1.m3u** for playlist 1, **pl2.m3u**, etc. The MP3 filenames in the playlist must be maximum 99 characters long. Once the files are prepared, they have to be copied to the root directory of the USB stick, or to a FTP server where the device can download them from.

## <span id="page-4-0"></span>**2.2 Configuring the Digital Message Streamer**

Open the Digital Message Streamer configuration page by clicking the APPLICATION tab from the WebUI.

| BARI                                                                                                    | MAC.<br>00:08:E1:02:67:11<br>V01.18 (07/20/2016) File system<br>Firmware<br>Web application V01.14<br>V99.26<br>Bootloader                                                                                                    | V01.01<br>Setup<br>Song<br>V10.15 (Jul 20 2016)<br>V02.08<br>Application<br>msq streamer<br>Application version 0.07 19.10.2015 |                                                                                                    |  |
|----------------------------------------------------------------------------------------------------|----------------------------------------------------------------------------------------------------|----------------------------------------------------------------------------------------------------|----------------------------------------------------------------------------------------------------|--|
|                                                                                                    | SETTINGS (APPLICATION DEFAULTS REBOOT UPDATE ETHERSOUND                                                                                                    |                                                                                                    |                                                                                                    |  |
| Current volume 10/20<br>Message 2<br>Message 1<br>Message 5<br>Message 6<br><b>Active Message</b><br><b>FTP Server Name</b><br><b>Resolved FTP IP</b><br><b>FTP User Name</b><br><b>FTP Password</b><br><b>FTP Directory</b><br>FTP Download Time 1 00 v h 00 v min<br>FTP Download Time 2 $00 \div h 00 \div min$<br>FTP Download Time 3 $00 \times h 00 \times min$<br><b>NTP Server Name</b><br><b>Resolved NTP IP</b><br><b>NTP Update Period</b> | Message 3<br>Message 4<br>Message 7<br>Message 8<br>$\overline{0}$<br>0.0.0.0<br>ch.pool.ntp.org<br>217.147.223.78<br>Every $01 -$ hours                                                                                                    |                                                                                                    | Help<br>Read the Digital Message Streamer README for the system description.<br>configuration and instructions to use.<br>To store changed settings click on "Apply" at the bottom of the page. The device<br>will restart with the new setting.<br>Volume<br>Click on the volume bar to change the volume.<br>Default setting is "60 %".<br><b>FTP Server Name</b><br>Insert the FTP server name here (max 49 characters).<br>By default the name is empty.<br><b>Resolved FTP Server Address</b><br>If the DNS resolution of the FTP server has been successfully completed at boot,<br>vou must here its IP address.<br><b>FTP User Name</b><br>Insert here the FTP login name (max 25 characters).<br>Default setting is empty (no name).<br><b>FTP Password</b><br>Insert here the FTP login password (max 25 characters). |  |
| <b>Local Timezone</b><br><b>Daylight Saving</b><br><b>Local Time/Date:</b><br><b>RTP Send Address</b><br><b>RTP Send Port</b><br><b>Start-up Volume</b><br>Force download<br>Apply<br>Cancel                                                                                                    | $GMT+01$<br>$\overline{\phantom{a}}$<br>O No O Yes<br>16:42h, 30/09/2016<br>$\overline{0}$<br>$\overline{0}$<br>$\overline{0}$<br>$\Omega$<br>$\mathbf{0}$<br>$50 - 96$<br>Trigger Input Selection @ X8 @ local inputs<br><b>Directory Listing</b> |                                                                                                    | Default setting is empty (no password).<br><b>FTP Directory</b><br>Insert here the FTP directory where your message files and playlist reside (max<br>25 characters). Enter the path without the starting and the ending slash, like:<br>my own/ftp directory<br>Default setting is empty (your home directory on the FTP server).<br><b>FTP Download Time</b><br>Enter here the exact time whe you would like to start downloading the new<br>playlists from the FTP server. Up to three download timers may be defined.<br>Default setting is 00.00h<br><b>NTP Server Name</b><br>Insert the NTP server name here (max 49 characters).<br>By default the name is empty.<br><b>Resolved NTP Server Address</b>                                                                                                    |  |

Illustration 1: DM Streamer configuration page

Configure all the listed options. Most of them are self-explanatory, and their meaning is listed on the configuration help page on the right pane of your browser window. Please also take into consideration the following important points:

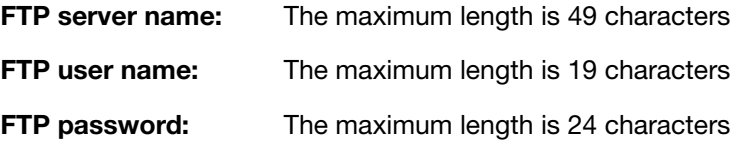

**FTP directory:** The maximum length is 64 characters

**FTP username, passwd, and directory name** are case sensitive

Also make a selection which inputs you will use to trigger the playlists/files.

After configuring all options as required, please click on the "Apply" button to store the settings and reboot the device.

### <span id="page-5-3"></span>**2.3 Configuring X8**

If triggering of messages on X8 button press is required, then BARIX X8 device must be correctly configured and connected to COM port 1

#### <span id="page-5-2"></span>**X8 pinout**

The pinout of the X8 device is shown on the picture below:

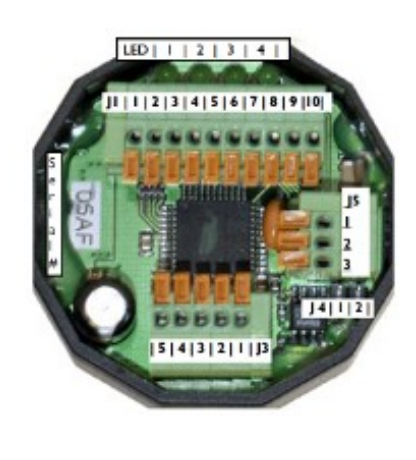

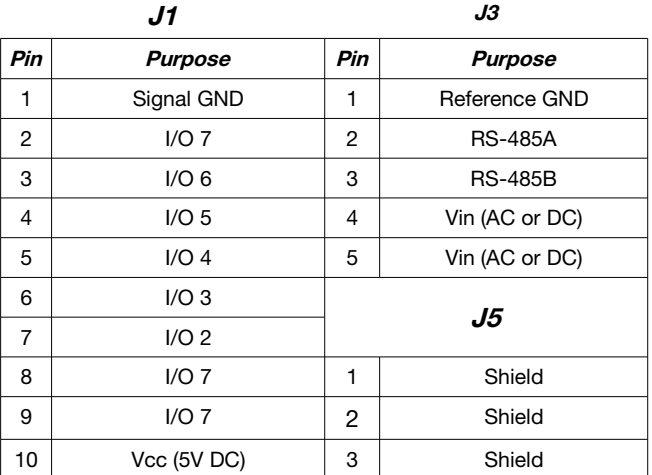

#### <span id="page-5-1"></span>**Programming X8**

The X8 device provided by Barix must be configured for a special mode in order to be used for the needs of this application. Follow the procedure below to do this:

- Connect inputs I0 and I1 together (pins 9 and 8 of J1)
- Connect inputs I7 and I4 to ground (pins 2 and 5 of J1 to pin 1 of J1)
- Power up X8. The device will reconfigure itself for the special "Digital Message Repeater" mode. All LEDs will be illuminated, LED 3 will blink
- Remove the power, then remove the connections. The X8 is now ready for use.

After the restart of the X8 the left LED will be permanently on and LED 2 will blink every second. If the device does NOT blink as expected, it may be loaded with an old firmware version. In this case contact the Barix technical support for more information.

#### <span id="page-5-0"></span>**Configuring the COM port for X8**

In order the X8 to function properly, open the application Settings page, and configure the following settings for COM port 1 as shown below:

Serial 1

Baud rate  $= 19200$ 

Data bits  $= 8$ Parity  $=$  no Stop bits  $= 1$ Handshake = none Click "Apply" to save the settings, and reboot the device.

#### <span id="page-6-2"></span>**Connecting the X8 to the Exstreamer**

Next, you need to connect the X8 to the Exstreamer. To do so, connect the following pins:

- PIN 5 of J3 of X8 to PIN 5 of RS-232 connector on device
- PIN 4 of J3 of X8 to PIN 4 of RS-232 connector on device
- PIN 3 of J3 of X8 to PIN 2 of RS-232 connector on device

#### <span id="page-6-1"></span>**Connecting buttons to the X8 Unit**

For the purpose of this application, the most simple configuration is used. Connect your buttons or contact closures between each input and signal ground as shown in the picture below.

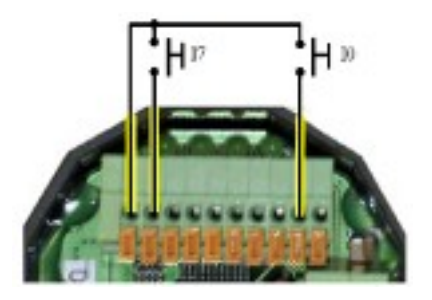

However, up to 70 buttons and a volume control may be connected if desired. The application also needs to be modified to support more buttons. For more information please refer to BARIX customer support.

### <span id="page-6-0"></span>**2.4 Using local inputs**

When you use a Barix audio device with local inputs, like the Annuncicom100/200/1000 or the Exstreamer500/1000 then the message streaming can be triggered also via the local inputs. For that you have to enable this function in the setup. To trigger the input you have to close/short the according input on the device.

## <span id="page-7-0"></span>**3 Legal Information**

© 2016 Barix AG, Dübendorf, Switzerland.

All rights reserved.

All information is subject to change without notice.

All mentioned trademarks belong to their respective owners and are used for reference only.

Barix and Digital Message Streamer are trademarks of Barix AG, Switzerland and are registered in certain countries.

For information about our devices and the latest version of this manual please visit [www.barix.com](http://www.barix.com/).

Barix AG Ringstrasse 15a 8600 Dübendorf SWITZERLAND

T +41 43 433 22 11 F +41 44 274 28 49

www.barix.com sales@barix.com support@barix.com